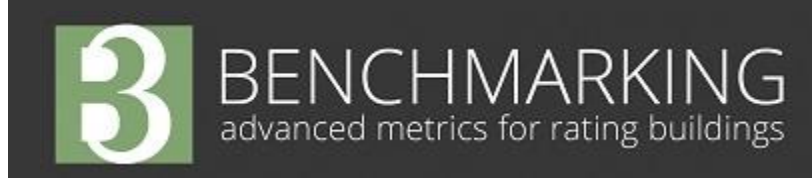

#### **In this issue:**

- B3 Version 5.0 Unveiled
- Prevent "Garbage in = Garbage Out"
- Google Chrome Issue
- Advanced Benchmarking
- **Webinars**

#### **Join us for an upcoming webinar**

 B3 5.0 New Features [Feb. 26th at 12:30pm](https://attendee.gotowebinar.com/register/4664019838037745410)

#### **Launch B3 Benchmarking**

Update meter readings, verify building data, and analyze your portfolio.

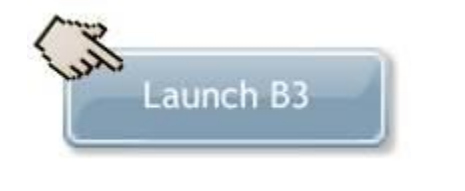

#### **Featured FAQ:**

#### **How do I obtain accurate ENERGY STAR® scores?**

ENERGY STAR characteristics can now be edited on the site-level ENERGY STAR tab. Answer questions on building characteristics as accurately as possible to receive high-quality scores. Unanswered questions will result in default answers.

## **B3 Benchmarking v5.0 Unveiled**

Delivering more granular analysis and improved usability as requested by YOU, the user, the new B3 Benchmarking version 5.0 increases accuracy and customizes reporting. Below are some of the latest exciting features:

#### **Enhanced Benchmark**

The highly developed WeidtSIM™ technology is now used for all building modeling to calculate a basic Benchmark. This means that not only is the modeling of your buildings more precise, the resulting models are created utilizing the State of Minnesota's recently updated energy code, the ASHRAE 90.1 2010 standard. Please remember that due to more precise modeling, your Benchmarks will likely have changed.

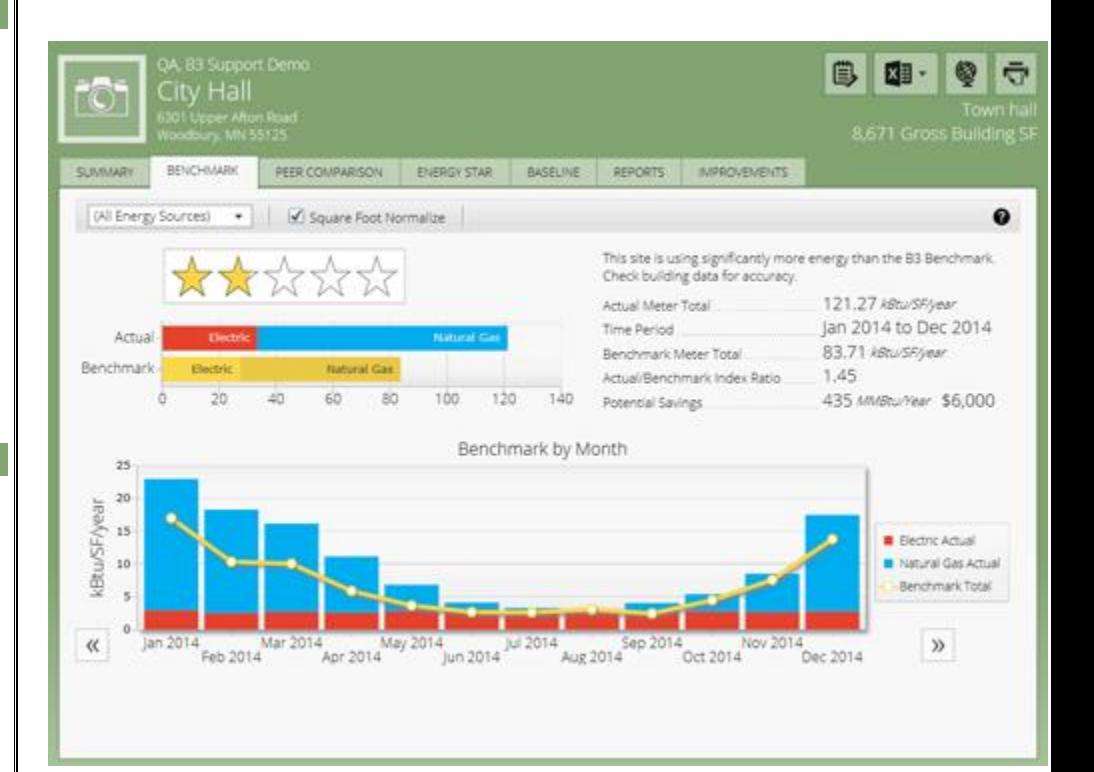

*"You cannot manage what you do not measure."* 

*B3 Benchmarking has been created by The Weidt Group and the State of Minnesota to help improve energy performance of buildings by tracking and managing facility energy and water consumption.*

### **Benchmark by Month**

Are you curious when your building performs above or below than the energy-code based model? With the new Benchmark graph, you can compare actual performance to the Benchmark on a monthly basis. Not only that, by clicking the arrow buttons you are able to see historic Benchmarks as well.

### **User-defined Baseline Comparison**

Does your organization operate on a school or a fiscal year that is different than the traditional calendar year? If so, you can now adjust the Baseline to compare two years of site performance based on your choosing. For example, you can now investigate whether energy use increased or decreased between the periods July 2008-June 2009 and July 2013-July 2014.

### **Two Weather Normalization Options**

B3 Benchmarking now supports two methods of weather normalization. The default method, which normalizes consumption during the baseline year to current weather, is useful in maintaining the integrity of the data you are often most focused on - the most recent actual performance. This option manipulates the baseline data to compare it with the most recent actual performance. The second available method normalizes the most recent actual consumption to weather that occurred in the baseline period. This is helpful when wanting to keep the integrity of the baseline performance and compare performance from multiple years to that consistent baseline standard.

### **Redesigned Public Website**

The latest design of the main benchmarking website includes an enhanced look, clearer organization, new case studies, and testimonials. [Check it out!](https://mn.b3benchmarking.com/Default.aspx)

# **Prevent "Garbage in = Garbage out"**

With B3 Benchmarking's many new features and enhanced analysis, it is important to make sure your data is correct. Without proper information, analysis provided will not be as useful. As the old saying goes "Garbage in gives garbage out," so let's prevent that from happening.

[Log in](https://mn.b3benchmarking.com/Default.aspx) to B3 Benchmarking and click on the name of a building to enter the Building Editor. On the Space Usage tab you can review the space allocation of your building. Each building now has a Primary Building Type (e.g. High School, City Hall) containing Space Allocation Types, such as Classroom, Stacks and Reading, and Computer Center. Please check that the Space Allocation Types, as well as the building percentage and the occupancy hours dedicated to each Space Allocaiton Type, are correct. Doing so will ensure accurate analysis of your buildings.

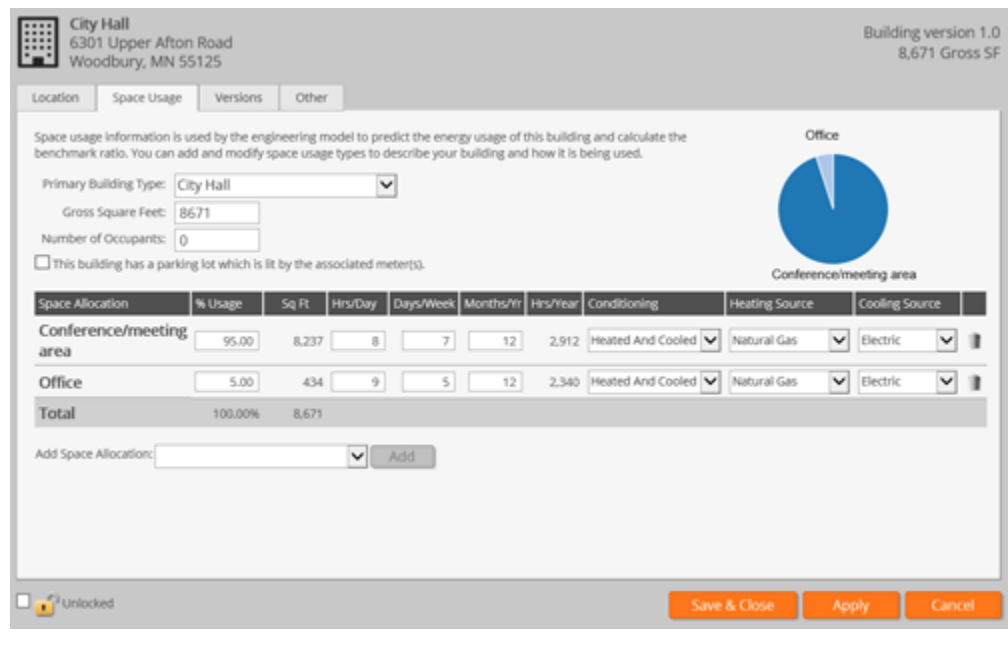

# **Having Issues with B3 Benchmarking Google Chrome?**

Google Chrome has recently updated their browser. As a result, the Microsoft Silverlight window, which B3 Benchmarking operates in, may not automatically fully load. To solve this problem, click the puzzle piece icon with the red 'X' in the top right of the pop-up window. Choose the option to always allow plug-ins on B3benchmakring.com and click done. Re-launch the application and it should fully load.

# *Coming Soon:* **Advanced Benchmarking in v5.1**

B3's unique Benchmark metric is soon to be even more detailed! In the spring, you will have two Benchmark options: Basic and Advanced. Basic

Benchmarks, which are currently available in the application, use simple, easy-to-find building information to model how much energy buildings are expected to use if they were built to the MN energy code. Advanced Benchmarks will create more unique and precise energy models of your buildings by using more specific, user-provided building information such as lighting types, plug load levels, and number of floors in a building.

# *Upcoming Webinars*

#### **B3 5.0 New Features**

B3 Benchmarking has expanded analysis capabilities of your buildings! In this session, we will showcase how improved, more accurate Benchmark models and enhanced Baseline features can help you better understand the energy efficiency performance of your buildings. Join us to learn about:

- Updated Building Editor with new Building and Space Allocation Types
- Monthly Benchmarks
- Two Methods of Weather Normalization
- ENERGY STAR Portfolio Manager Attributes
- And More...

#### **Join us this week! [Thursday, February 26, 2015 at 12:30pm](https://attendee.gotowebinar.com/register/4664019838037745410)**

Can't join us this week, a second New Features webinar will be offered later in March.

#### **B3 Benchmarking Overview**

Have you ever wanted to compare the energy and water consumption and costs of your buildings, month-to-month or year-to-year? Do you want to know your building's carbon footprint? Would you like to learn which of your buildings have the greatest potential for improvement? Join us to learn how.

In one hour, this B3 Overview webinar will tell you what B3 Benchmarking is all about and provide you the tools to enter building and meter data and use the analysis features right away. Learn how to:

- Add/edit buildings to your organization's portfolio
- Troubleshoot error and warning messages
- Read your utility bill to accurately enter meter information
- Interpret Benchmark, Peer Comparison, ENERGY STAR, and Baseline results
- Develop user-defined reports
- Utilize both the energy and water modes

Next Overview webinar later in March.

Are you new to B3 Benchmarking or have specific questions? Contact us for assistance! [support@b3benchmarking.com](mailto:support@b3benchmarking.com) or 952-939-1878